# TEA TEXAS ASSESSMENT

## **Iniciar sesión y conocer más**

**A partir del 16 de agosto Inicie sesión en el portal para padres de su distrito para obtener más información sobre el desempeño de STAAR de su hijo y cómo puede brindar apoyo adicional en casa.**

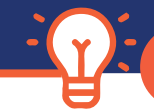

### **¡SIGA 4 PASOS FÁCILES!**

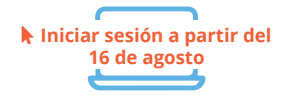

**1** - A partir del **16 de agosto**, **inicie sesión** en el portal para padres de su distrito.

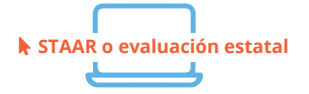

**2** - Haga clic en el enlace o icono que dice **STAAR** o **evaluación estatal.** Si tienes problemas para encontrarlo, comuníquese con su escuela.

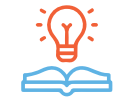

**3** - **Aprende más** información sobre el desempeño de su hijo incluyendo cómo ha respondieron a las preguntas de la prueba y encuentre recursos personalizados para apoyar el aprendizaje en casa.

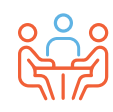

**4** - Al principio del año escolar, discuta los resultados con el maestro de su hijo y trabajen juntos para apoyar el aprendizaje de su hijo.

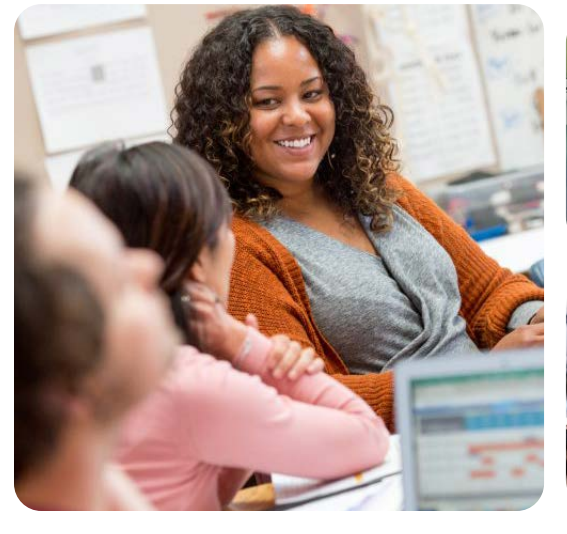

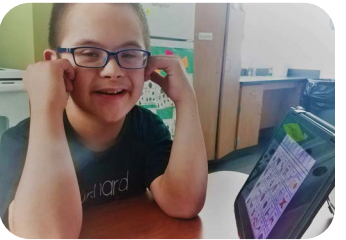

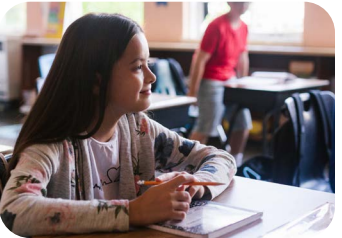

#### **VISITE**

#### **TexasAssessment.gov**

#### **LOS PADRES Y LAS FAMILIAS SON SOCIOS FUNDAMENTALES EN EL ÉXITO DE SU HIJO.**

La Agencia de Educación de Texas se compromete a asegurarse de que usted esté informado y tenga una imagen precisa del progreso de su hijo. Siga estos 4 pasos para **iniciar sesión y conocer más información.**